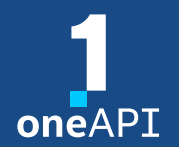

Intel® Software Development Tools for HPC: Programming for Distributed HPC Systems using Intel® MPI Library Cross-Architecture Programming for Accelerated Compute; Freedom of Choice for Hardware

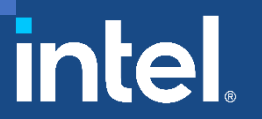

**Best HPC Programming Tool or Technology** 

## Intel<sup>®</sup> oneAPI Tools for HPC Intel® oneAPI HPC Toolkit

#### **Deliver Fast Applications that Scale**

#### What is it?

A toolkit that adds to the Intel® oneAPI Base Toolkit for building high-performance, scalable parallel code on C++, SYCL, Fortran, OpenMP & MPI from enterprise to cloud, and HPC to AI applications.

#### Who needs this product?

- OEMs/ISVs
- C++, Fortran, OpenMP, MPI Developers

#### Why is this important?

- Accelerate performance on Intel® Xeon® and Core™ Processors and Intel® Accelerators
- Deliver fast, scalable, reliable parallel code with less effort built on industry standards

#### Intel® oneAPI Base & HPC Toolkits

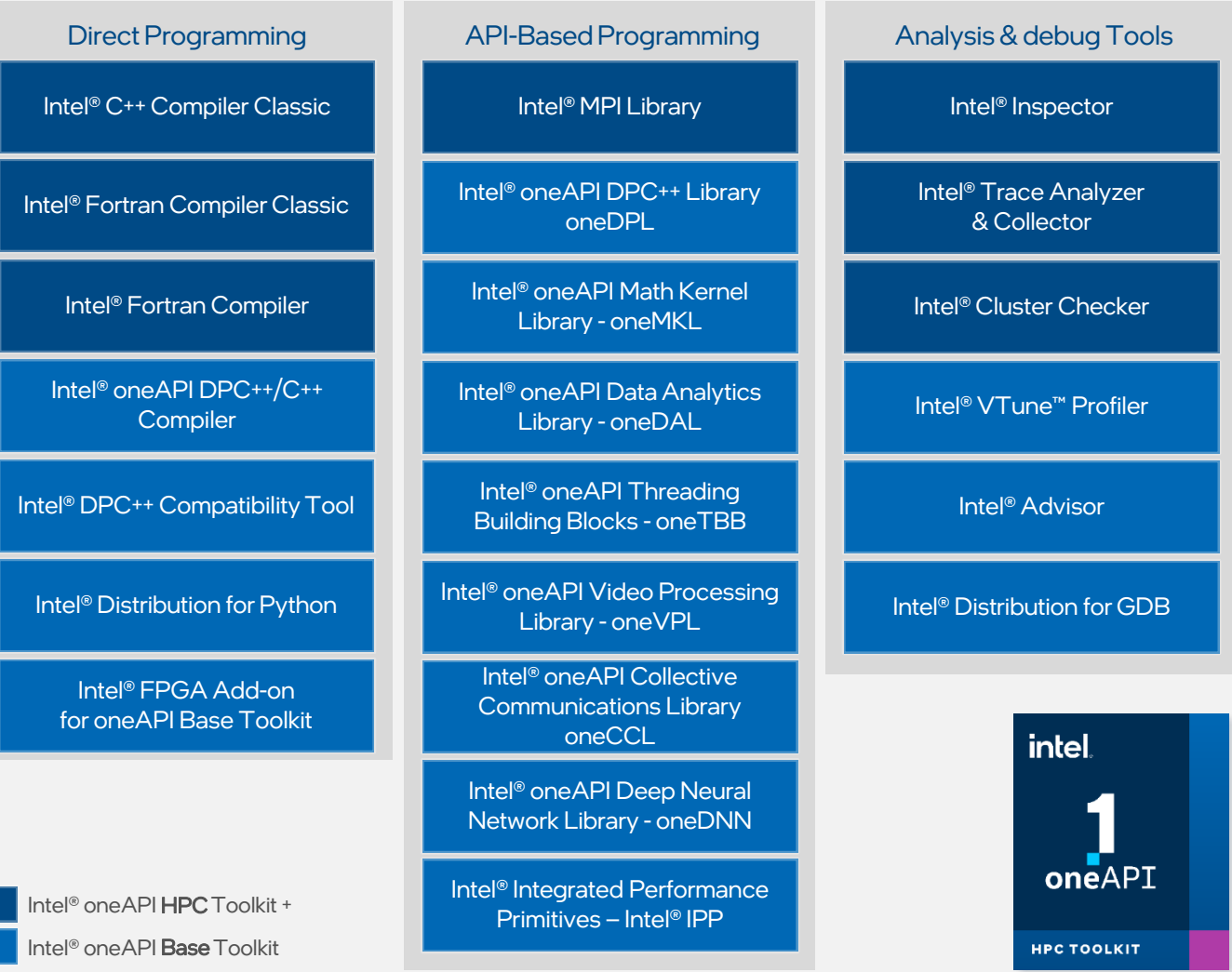

2

# Intel® MPI Library

#### Deliver Flexible, efficient, and Scalable Cluster Messaging

Standard Conformant

- MPI-1, MPI-2.2 and MPI-3.1. MPI-4 is WIP
- C, C++, Fortran 77, Fortran 90, and Fortran 2008 language bindings

#### Optimized MPI Application Performance

- Application-specific tuning
- Automatic tuning
- Support for latest Intel® Xeon® Scalable Processors
- Lower Latency and Multi-vendor Interoperability
	- **■** Industry-leading latency
	- Performance-optimized support for the fabric capabilities through OpenFabrics Interfaces (OFI)

#### Faster MPI Communication

■ Optimized collectives

#### Sustainable scalability

■ Native InfiniBand interface support allows for lower latencies, higher bandwidth, and reduced memory requirements

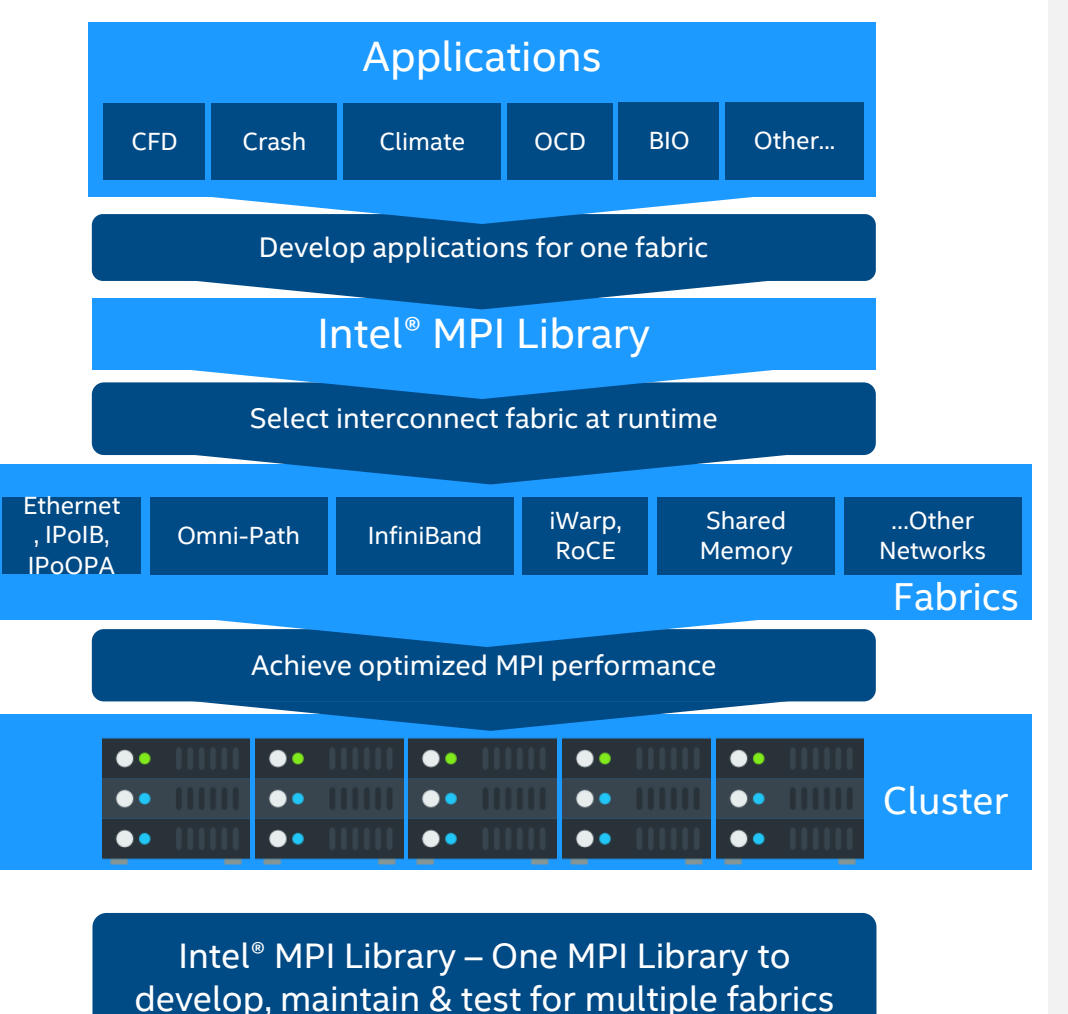

# Intel® MPI Library version 2021 Key new features

HPC in cloud

■ Google Cloud Platform<sup>\*</sup> (GCP) and Amazon Web Services<sup>\*</sup>(AWS) integrated support

Latest Hardware support

- Intel® Xeon® Scalable 3rd gen processors
- Performance on Intel® Ethernet 800 Series Network Adapters
- Mellanox\* ConnectX\*: 3/4/5/6 (FDR/EDR/HDR) support enhancements
- **Intel GPUs support**

Sustainable scalability

- **Improved startup time**
- Performance and stability improvements for OFI providers
- **E** Spawn improvements

New technology

- Distributed Asynchronous Object Storage (DAOS) support
- Extended Singularity support for IBM\* Spectrum\* LSF\*, SLURM

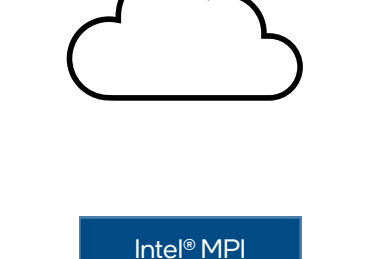

**Library** 

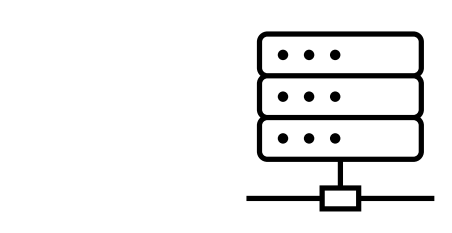

#### Intel® oneAPI Tools Built on Intel's Rich Foundation of CPU Tools Expanded to Accelerators

A complete set of advanced compilers, libraries, and porting, analysis and debugger tools

- Accelerates compute by exploiting cutting-edge hardware features
- **■** Interoperable with existing programming models and code bases (C++, Fortran, Python, OpenMP, etc.), developers can be confident that existing applications work seamlessly with oneAPI
- Eases transitions to new systems and accelerators—using a single code base frees developers to invest more time on innovation

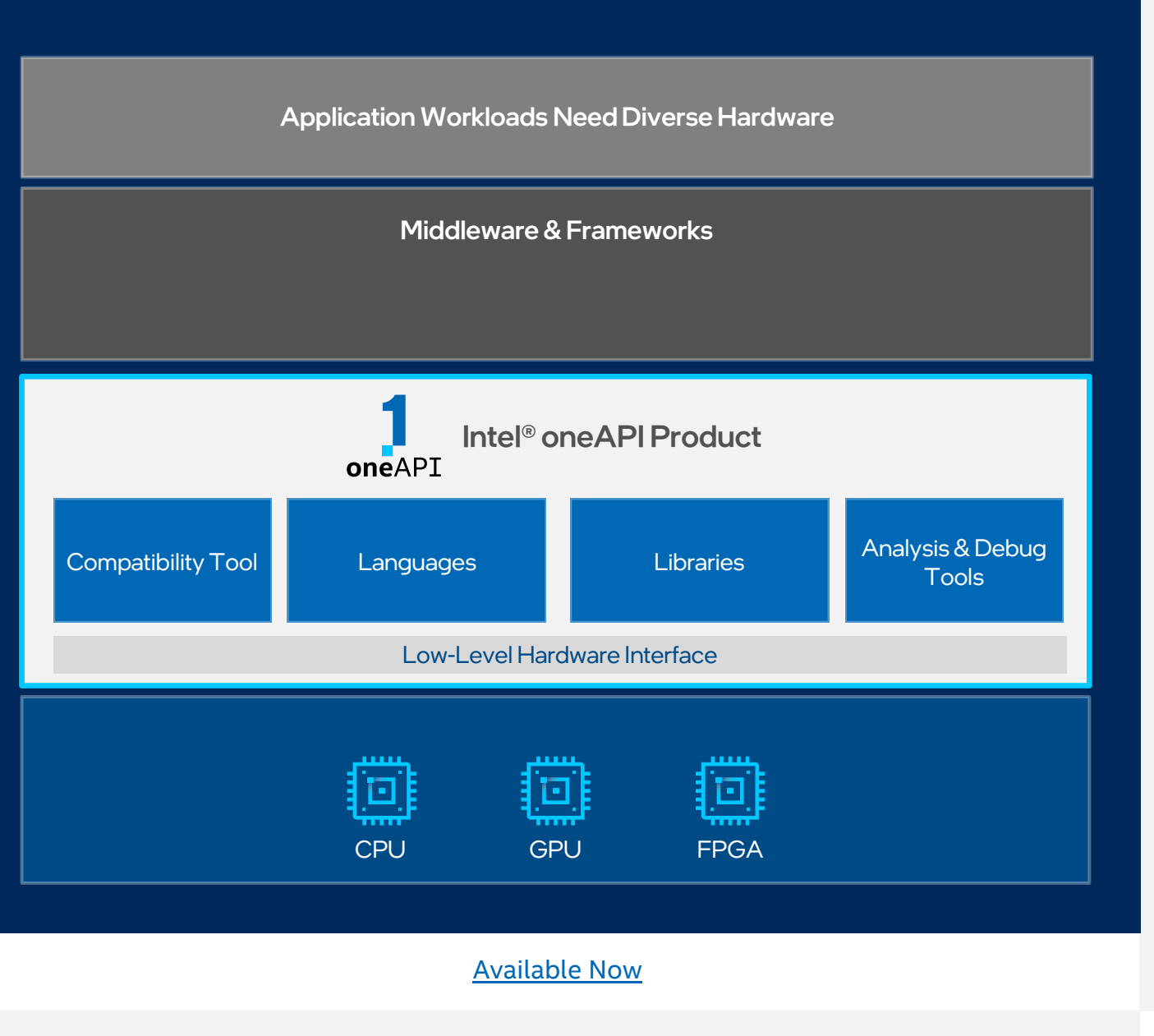

Some capabilities may differ per architecture and custom-tuning will still be required. Other accelerators to be supported in the future.

# Intel® MPI GPU Buffers Support

## Execution models

## Naïve (OpenMP 4.0): map(tofrom) clause

```
#pragma omp target data map(to: rank, num_values) map(tofrom:values[0:num_values])
{
   // Compute on GPU
   #pragma omp target parallel for
   for (i = 0; i < num_values; ++i) {
       values[i] = values[i] + rank + 1;
    }
}
//Send device buffer to rank 0 after copy back from GPU
MPI_Send(values, num_values, MPI_INT, dest_rank, tag, MPI_COMM_WORLD);
```
## Execution models

## GPU buffer aware (OpenMP 4.5): use\_device\_ptr

```
#pragma omp target data map(to: rank, values[0:num values],
                                       num_values) use_device_ptr(values)
{
   // Compute on GPU
   #pragma omp target parallel for is_device_ptr(values)
   for (i = 0; i < num values; ++i) {
       values[i] = values[i] + rank + 1;}
    // Send device buffer to rank 0 without copy back from GPU
    MPI Send(values, num values, MPI INT, dest rank, tag, MPI COMM WORLD);
}
```
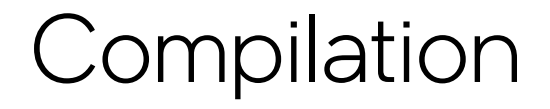

■ use **-fc=ifx** or **-cc=icx**, invokes LLVM compilers

■ ifx/icc options:

- use **-fiopenmp** instead of –qopenmp
- **-fopenmp-targets=spir64** enables the offloading

## **Compilation**

▪ Build

```
mpiicc -cc=icx -fiopenmp -fopenmp-targets=spir64 test.c -o test
• or
  mpiifort -fc=ifx -fiopenmp -fopenmp-targets=spir64 test.f90 -o test
```
 **Execute** 

```
I_MPI_OFFLOAD=2 mpirun -n 2 ./test
```
# I\_MPI\_OFFLOAD\_\* Variables Family

- **I** I MPI DEBUG
- **· I\_MPI\_OFFLOAD\_DOMAIN**
- **. I\_MPI\_OFFLOAD\_DEVICE\_LIST**
- $\blacksquare$  **I\_MPI\_OFFLOAD\_DEVICES**
- I\_MPI\_OFFLOAD\_DOMAIN\_SIZE
- I\_MPI\_OFFLOAD\_CELL
- **I** I MPI OFFLOAD

- **I** I MPI DEBUG
- $\blacksquare$  I\_MPI\_OFFLOAD\_DOMAIN
- **I\_I\_MPI\_OFFLOAD\_DEVICE\_LIST**
- **I** MPI OFFLOAD DEVICES
- **· I\_MPI\_OFFLOAD\_DOMAIN\_SIZE**
- $\blacksquare$  I\_MPI\_OFFLOAD\_CELL
- **I** MPI OFFLOAD

#### **Description**

Enables handling of device buffers in MPI functions.

■ 2: enabled, loads Level\_Zero library

**Syntax** 

I\_MPI\_OFFLOAD=<int>

Arguments

▪ 0: disabled [default]

 $\blacksquare$   $\blacksquare$ : auto

## **I** MPI DEBUG

- $\blacksquare$  I\_MPI\_OFFLOAD\_DOMAIN
- **I\_I\_MPI\_OFFLOAD\_DEVICE\_LIST**
- **ILMPI OFFLOAD DEVICES**
- **· I\_MPI\_OFFLOAD\_DOMAIN\_SIZE**
- **. I\_MPI\_OFFLOAD\_CELL**
- **I** I MPI OFFLOAD

## Environment Variables

#### **Description**

Specifies the base unit.

#### **Syntax**

I\_MPI\_OFFLOAD\_CELL=<cell>

#### Arguments

**·** tile: one tile/subdevice [default]

### **.** device: whole device (GPU) with all subdevices

- **I** I MPI DEBUG
- $\blacksquare$  I\_MPI\_OFFLOAD\_DOMAIN
- **I\_I\_MPI\_OFFLOAD\_DEVICE\_LIST**
- **I** MPI OFFLOAD\_DEVICES
- **· I\_MPI\_OFFLOAD\_DOMAIN\_SIZE**
- **. I\_MPI\_OFFLOAD\_CELL**
- **I** I MPI OFFLOAD

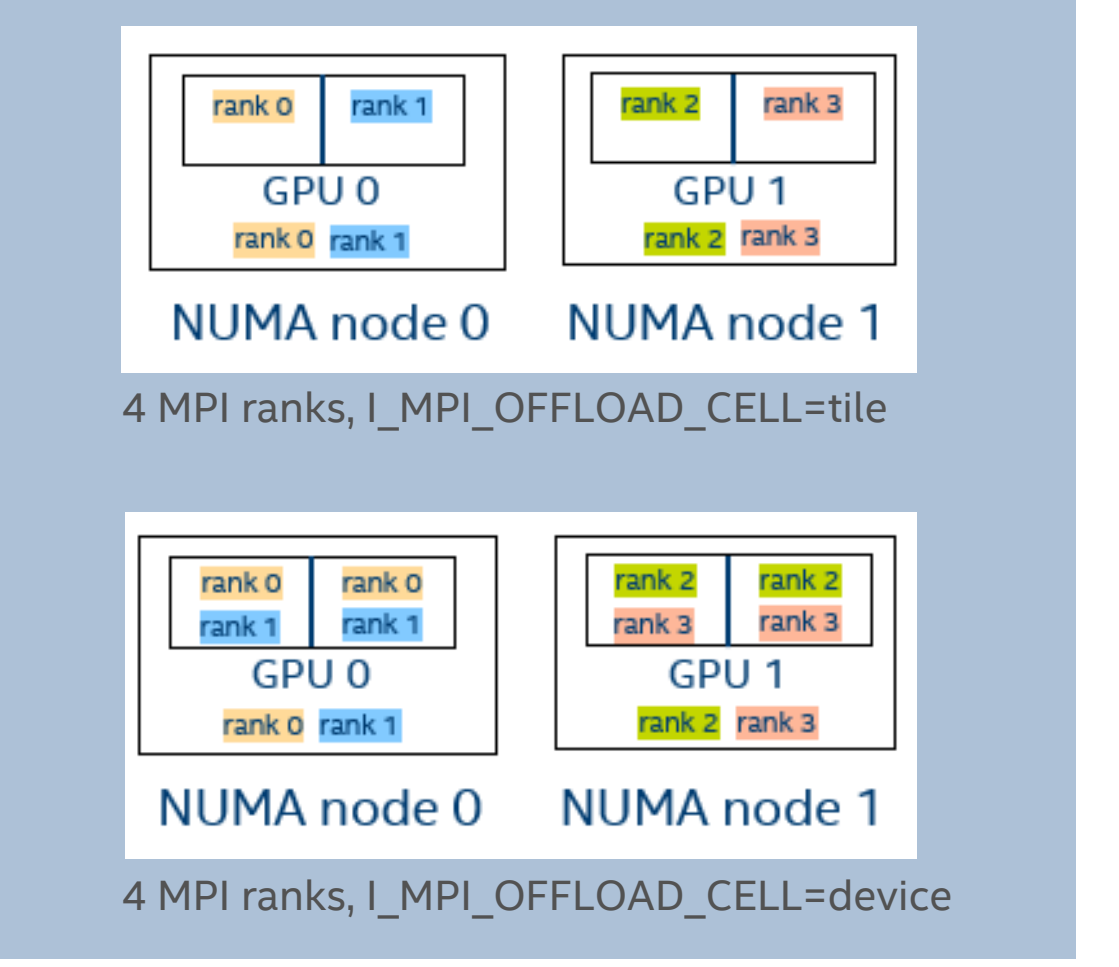

## **I** MPI DEBUG

- $\blacksquare$  I\_MPI\_OFFLOAD\_DOMAIN
- **I\_I\_MPI\_OFFLOAD\_DEVICE\_LIST**
- **I** MPI OFFLOAD\_DEVICES
- **. I\_MPI\_OFFLOAD\_DOMAIN\_SIZE**
- $\blacksquare$  I\_MPI\_OFFLOAD\_CELL
- **I** I MPI OFFLOAD

## Environment Variables

#### **Description**

Defines number of base unit per MPI rank.

**Syntax** 

I MPI OFFLOAD DOMAIN SIZE=<int>

#### Arguments

- -1: auto. IMPI will try to use all resources [default]
- 
- $\bullet$  >0: fixed size
- -

- **I** I MPI DEBUG
- $\blacksquare$  I\_MPI\_OFFLOAD\_DOMAIN
- **I\_I\_MPI\_OFFLOAD\_DEVICE\_LIST**
- **ILMPI OFFLOAD DEVICES**
- **· I\_MPI\_OFFLOAD\_DOMAIN\_SIZE**
- $\blacksquare$  I\_MPI\_OFFLOAD\_CELL
- **I** I MPI OFFLOAD

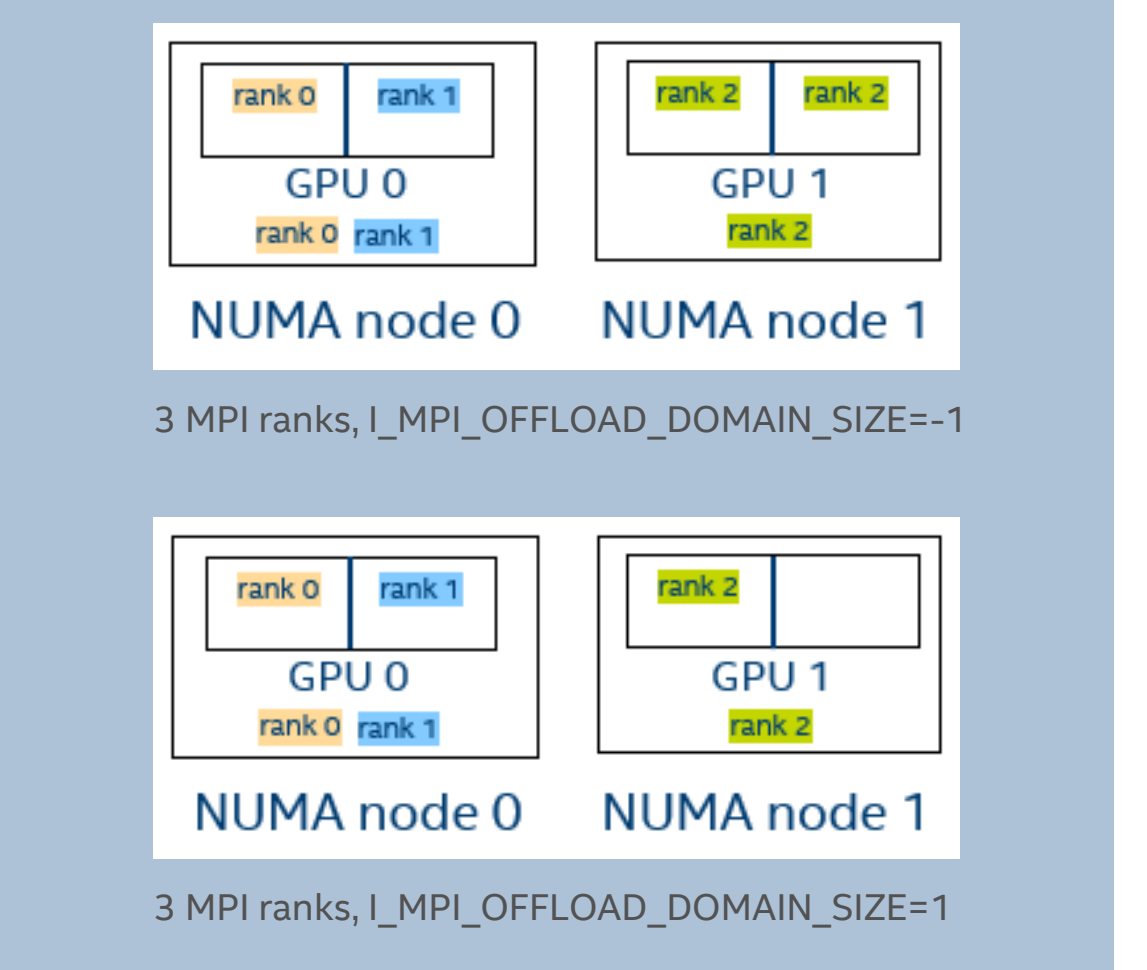

## **I** MPI DEBUG

- $\blacksquare$  I\_MPI\_OFFLOAD\_DOMAIN
- **. I\_MPI\_OFFLOAD\_DEVICE\_LIST**
- **I\_MPI\_OFFLOAD\_DEVICES**
- **· I\_MPI\_OFFLOAD\_DOMAIN\_SIZE**
- $\blacksquare$  I\_MPI\_OFFLOAD\_CELL
- **I** I MPI OFFLOAD

## Environment Variables

- k, i-j: device k and devices from i to j
- i-j: range, from ito j
- **·** i: device with logical number i
- all: uses all visible devices [default]

## Arguments

I\_MPI\_OFFLOAD\_DEVICES=<list>

Defines available devices **Syntax** 

#### **Description**

- **I** MPI DEBUG
- $\blacksquare$  I\_MPI\_OFFLOAD\_DOMAIN
- **I\_I\_MPI\_OFFLOAD\_DEVICE\_LIST**
- **I\_MPI\_OFFLOAD\_DEVICES**
- **· I\_MPI\_OFFLOAD\_DOMAIN\_SIZE**
- $\blacksquare$  I\_MPI\_OFFLOAD\_CELL
- **I** I MPI OFFLOAD

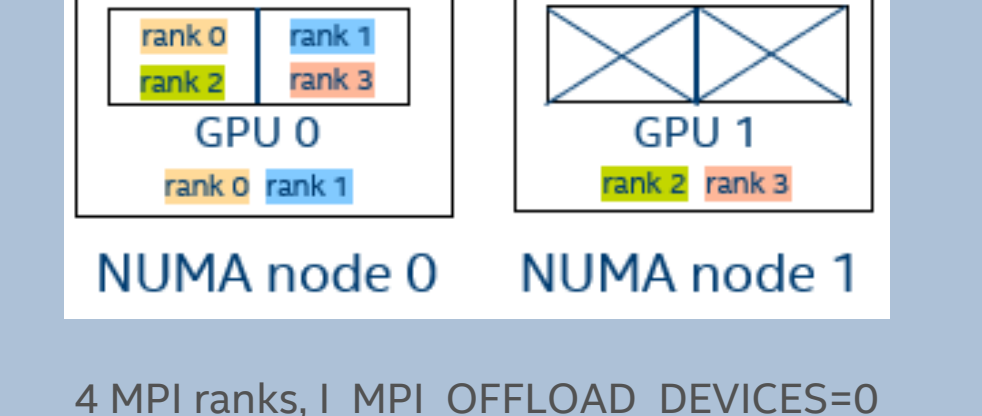

- **I** MPI DEBUG
- $\blacksquare$  I\_MPI\_OFFLOAD\_DOMAIN
- **. I\_MPI\_OFFLOAD\_DEVICE\_LIST**
- **I** MPI OFFLOAD\_DEVICES
- **· I\_MPI\_OFFLOAD\_DOMAIN\_SIZE**
- $\blacksquare$  I\_MPI\_OFFLOAD\_CELL
- **I** I MPI OFFLOAD

▪ k, i-j: device k and devices from i to j

■ i: device with logical number i

- i-j: range, from ito j
- **Arguments**

device, depending on I\_MPI\_OFFLOAD\_CELL) **Syntax** 

I MPI OFFLOAD DEVICE LIST=<list>

Pins MPI ranks to specified base unit (tile or

#### **Description**

- **I** I MPI DEBUG
- $\blacksquare$  I\_MPI\_OFFLOAD\_DOMAIN
- **. I\_MPI\_OFFLOAD\_DEVICE\_LIST**
- **I** MPI OFFLOAD\_DEVICES
- **· I\_MPI\_OFFLOAD\_DOMAIN\_SIZE**
- $\blacksquare$  I\_MPI\_OFFLOAD\_CELL
- **I** I MPI OFFLOAD

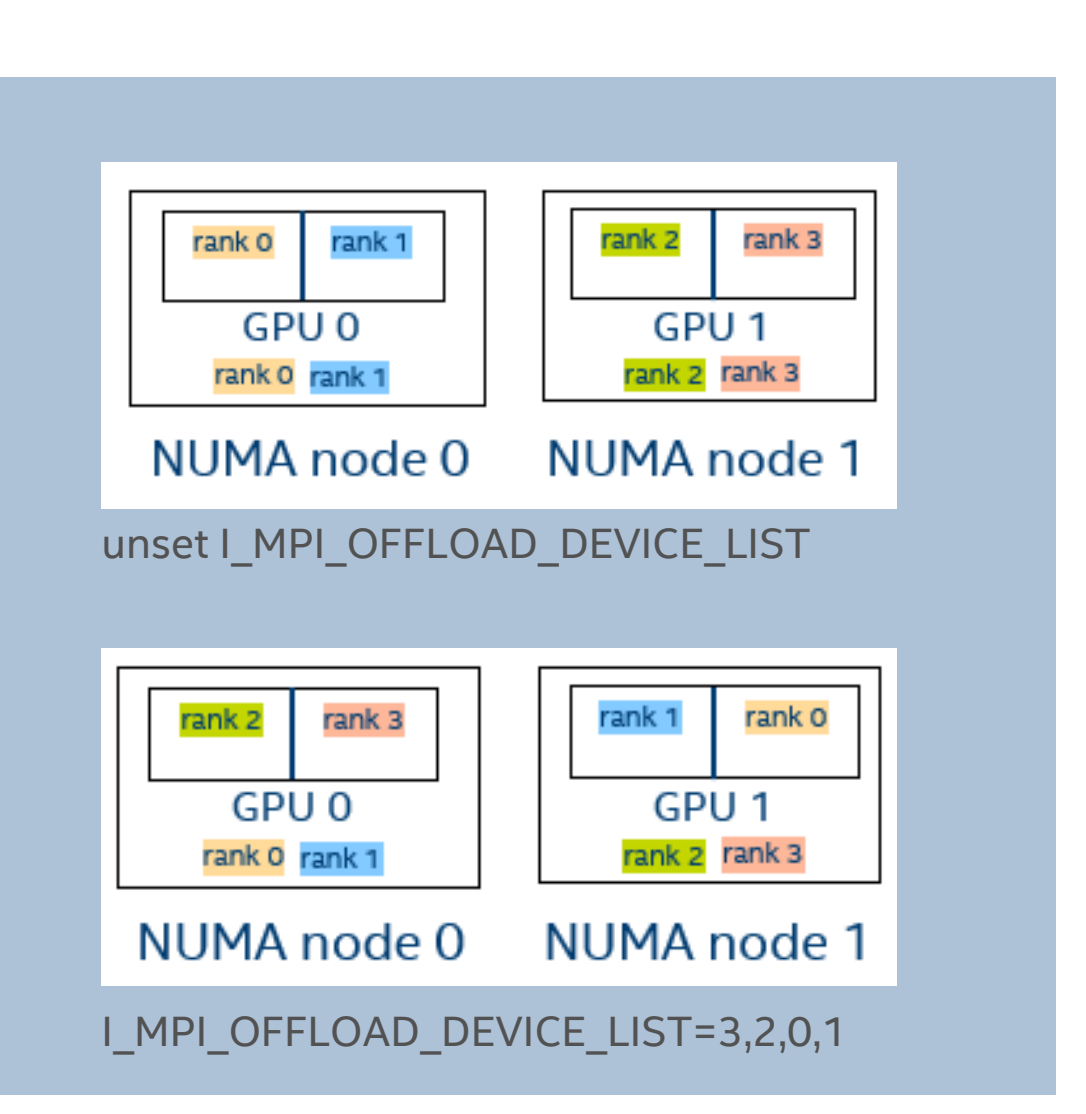

- **I** MPI DEBUG
- **. I\_MPI\_OFFLOAD\_DOMAIN**
- **. I\_MPI\_OFFLOAD\_DEVICE\_LIST**
- **I** MPI OFFLOAD\_DEVICES
- **· I\_MPI\_OFFLOAD\_DOMAIN\_SIZE**
- $\blacksquare$  I\_MPI\_OFFLOAD\_CELL
- **I** I MPI OFFLOAD

#### **Description**

Define domains through a mask.

**Syntax** 

I\_MPI\_OFFLOAD\_DOMAIN=<mask>

#### Arguments

- comma-separated list (one per MPI rank) of bitmasks translated into
	- bitmask: [1101,0100,1010,0011]
	- hexadecimals, e.g.
		-
		- hexadecimal: [B,2,5,C]

## **I** I MPI DEBUG

- **. I\_MPI\_OFFLOAD\_DOMAIN**
- **I\_I\_MPI\_OFFLOAD\_DEVICE\_LIST**
- **ILMPI OFFLOAD DEVICES**
- **· I\_MPI\_OFFLOAD\_DOMAIN\_SIZE**
- $\blacksquare$  I\_MPI\_OFFLOAD\_CELL
- **I** I MPI OFFLOAD

## Environment Variables

```
Parsed bit masks: 
[1101,0100,1010,0011]
```

```
I MPI OFFLOAD DOMAIN=[B,2,5,C].
```

```
Four MPI ranks.
```
rank 0 rank<sub>2</sub>

```
rank 0 rank 1
NUMA node 0
```
GPU 0

rank 0

rank 1

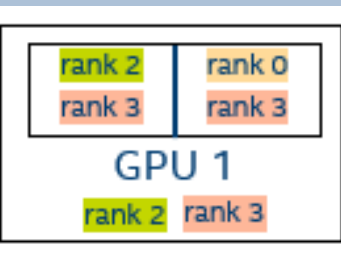

NUMA node 1

### **I** MPI DEBUG

- $\blacksquare$  I\_MPI\_OFFLOAD\_DOMAIN
- **I\_I\_MPI\_OFFLOAD\_DEVICE\_LIST**
- **· I\_MPI\_OFFLOAD\_DEVICES**
- **· I\_MPI\_OFFLOAD\_DOMAIN\_SIZE**
- $\blacksquare$  I\_MPI\_OFFLOAD\_CELL
- **I** I MPI OFFLOAD

## Environment Variables

#### I\_MPI\_DEBUG=3  $[0]$  MPI startup(): ===== GPU pinning on host1 ===== [0] MPI startup(): Rank Pin tile [0] MPI startup(): 0 {0} [0] MPI startup():  $1$  {1}  $[0]$  MPI startup(): 2  ${2}$ [0] MPI startup():  $3$  {3}

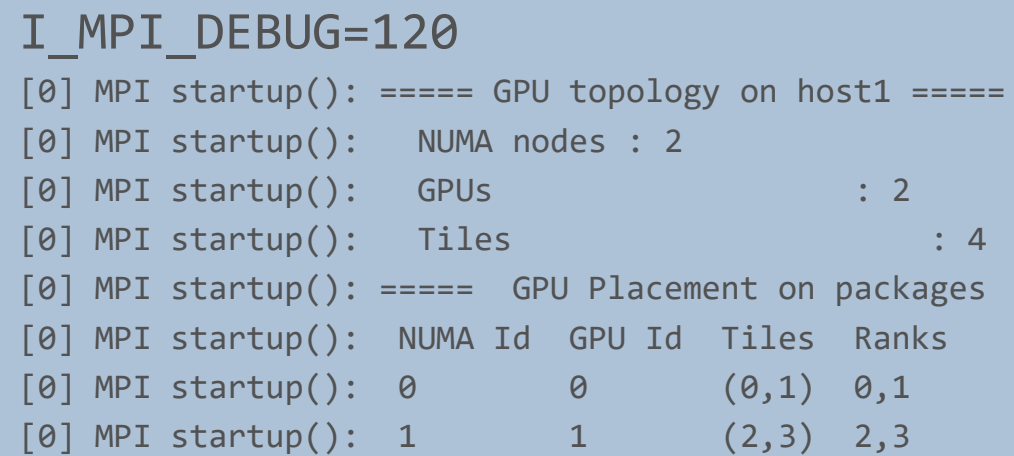

# Tips to MPI Applications

# Intel MPI Tunning

Out-of-the-box tuning is designed to "usual" workloads and topologies. Custom tuning may be profitable for:

- untested number of ranks configurations
- non-standard message sizes (e.g. 512 KB < msg\_size < 1024 KB)
- new network topologies
- untested interconnects (e.g. Cray)
- applications with high imbalance
- non-standard/user defined datatypes
- uncommon collectives (e.g. reduce\_scatter)

*Even small* performance gains (without code changes/rebuilding) build up over a cluster's service life => significant savings!

# Autotuner – usage model

Step 1 – Enable autotuner and store results (store is optional):

- \$ export **I\_MPI\_TUNING\_MODE=auto**
- \$ export I MPI TUNING BIN DUMP=./tuning results.dat
- \$ export **I MPI TUNNING AUTO ITER NUM=1**
- $$$  mpirun  $-$ n 96 -ppn 48 IMB-MPI1 allreduce  $\langle \text{args} \rangle$

*(this run may be slower, due to the tunning)*

#### Step 2 – Use the results of autotuner for consecutive launches (optional):

\$ unset **I\_MPI\_TUNING\_MODE** \$ export  $\overline{I}$  MPI TUNING\_BIN=./tuning\_results.dat  $$$  mpirun  $-$ n 96 -ppn 48 IMB-MPI1 allreduce <args>

# Autotuner – dynamic tuning

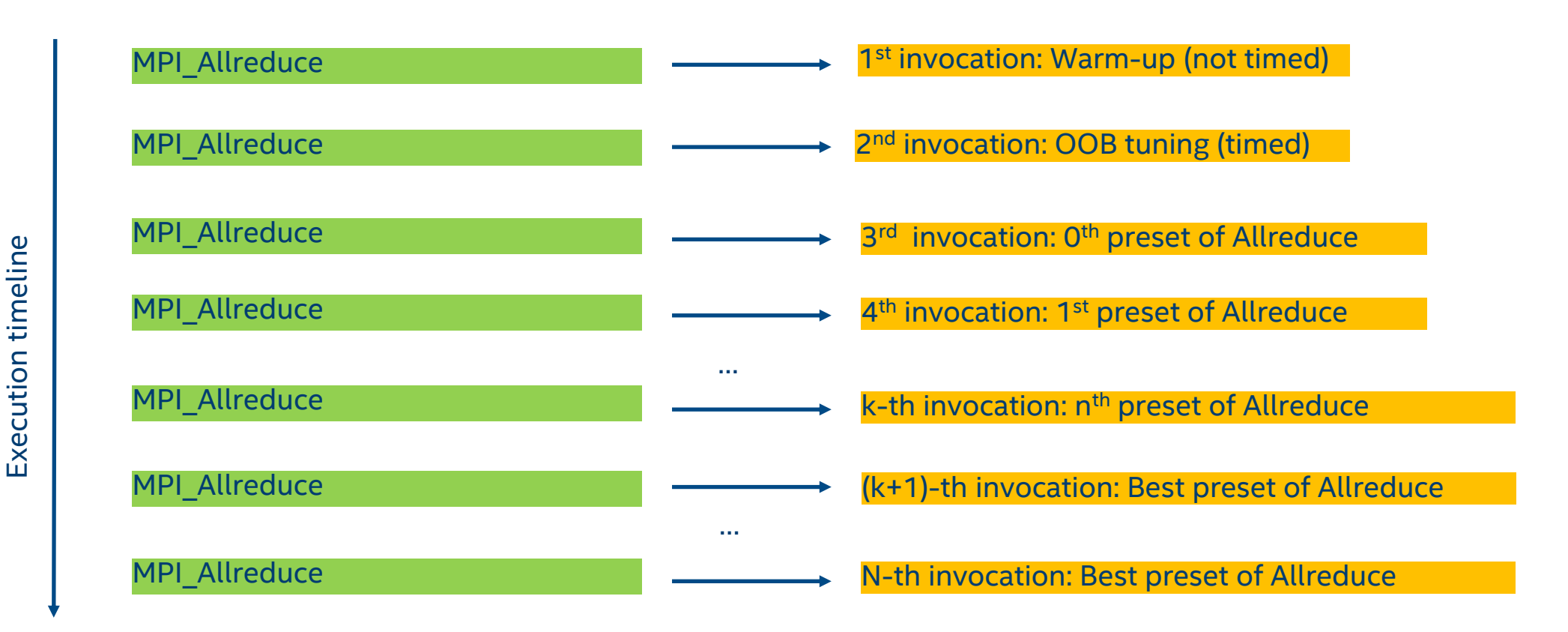

*(performed for each message size/communicator)*

## Application Performance Snapshot

- Wide set of metrics MPI, OpenMP, GPU, CPU, Memory, PCI, Vectorization, etc.
- Analysis at scale proven successful collection on **96k ranks scale** by a customer.
- **Low overhead,** small trace size runtime aggregation of MPI tracing and Hardware countersAPS is included in **VTune** profiler package.
- **Outlier analysis** localizes specific rank/node for detailed analysis with VTune.
- Easy to use CL and **HTML reports**

## Application Performance Snapshot

Е

#### **Application Performance Snapshot**

Application: GEOSacm.x Report creation date: 2020-02-12 13:13:10 Number of ranks: 20736 Ranks per node: 36 OpenMP threads per Rank: 1 HW Platform: Intel(R) Xeon(R) Processor code named Skylake Frequency: 2.40 GHz Logical Core Count per node: 40 Collector type: Event-based counting driver

149.67 s 0.53 46493.5

Slots

**Elapsed Time** 

**SP GFLOPS** 

## 731.5 2.78 GHz

**DP GFLOPS** 

Average CPU Frequency

**CPI Rate** 

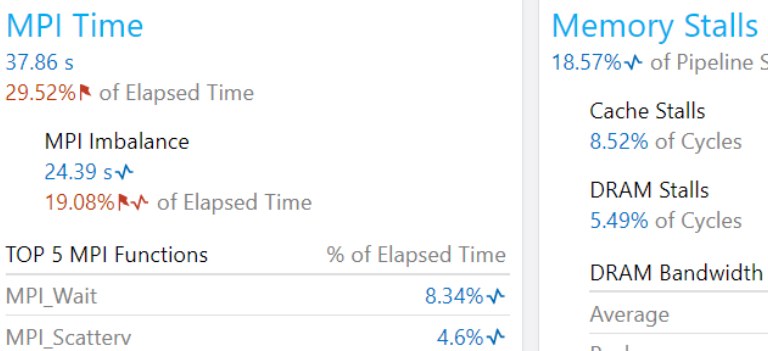

#### $\boldsymbol{\mathsf{x}}$ Your application is MPI bound. This may be caused by high busy wait time inside the library (imbalance), non-optimal communication schema or MPI library settings. Use MPI profiling tools like Intel® Trace Analyzer and Collector to explore performance bottlenecks. Current run Target **Tuning Potential MPI Time** 29.52% \> <10% 18.57% $\mathcal{N}$  <20% **Memory Stalls** Vectorization 62.94% 570% Disk I/O Bound 1.03% <10% Vectorization Disk I/O Bound 62.94% 1.03% of Elapsed Time **Instruction Mix** Disk read 4.5 MB **SP FLOPs** 10.96% of uOps Disk write Packed: 39.0 KB 65.58% from SP FP 128-bit:

4.93%

256-bit:

46.12 GB/s

 $4000701$ 

intel.

30

## Application Performance Snapshot

Intel® VTune™ Profiler

#### **Application Performance Snapshot**

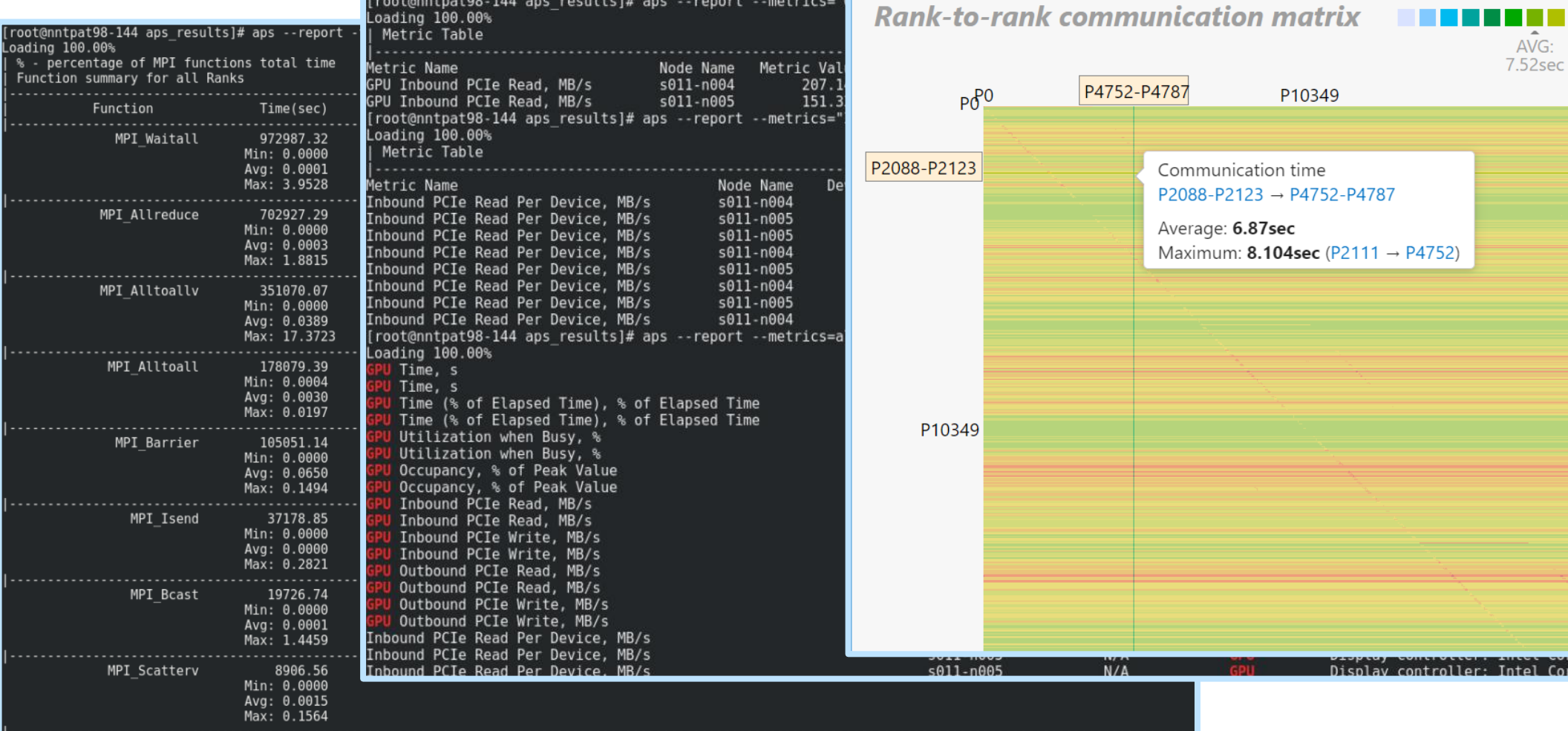

a se  $MAX$ :

10.73sec

P20735

Corporation De

## Troubleshooting MPI Applications

- Interactive debugging using System's gdb:
	- \$ mpirun -n 8 **-gdb** \ IMB-MPI1 allreduce
- Starts one gdb-server and one gdbclient per rank. User interacts with gdb-server only.

```
rafael@icx1 ] $ mpirun -n 4 -gdb ./a.out
mpigdb: attaching to 50265 ./a.out icxl
mpigdb: attaching to 50266 ./a.out icx1
mpigdb: attaching to 50267 ./a.out icxl
mpigdb: attaching to 50268 ./a.out icxl
[0-3] (mpigdb) b test.c:37
        Breakpoint 1 at 0x400912: file ./test.c, line 37.
[0-3]
[0-3] (mpigdb) r
        Continuing.
[0-3][1 - 3]\begin{bmatrix} 0 \\ 1 \end{bmatrix}Breakpoint 1, printHello (rank=1, size=4) at ./test.c:37
[2]Breakpoint 1, printHello (rank=2, size=4) at ./test.c:37
Īзī
        Breakpoint 1, printHello (rank=3, size=4) at ./test.c:37
\begin{bmatrix} 0 \\ 1 \\ -3 \end{bmatrix}Breakpoint 1, printHello (rank=0, size=4) at ./test.c:37
                     MPI Get processor name(name, &namelen);
        37
[0]37
                     MPI-Get processor name(name, \deltanamelen);
[0-3] (mpigdb) r
        Continuing.
[0-3]Hello world: rank 0 of 4 running on icx1
Hello world: rank 1 of 4 running on icx1
Hello world: rank 2 of 4 running on icx1
Hello world: rank 3 of 4 running on icx1
[0][Inferior 1 (process 50265) exited normally]
[1][Inferior 1 (process 50266) exited normally]
[2][Inferior 1 (process 50267) exited normally]
         [Inferior 1 (process 50268) exited normally
```
## Troubleshooting MPI Applications

- Intel Trace Analyser and Collector Correctness Check:
- \$ mpirun -n 8 **-check\_mpi** IMB-MPI1 allreduce

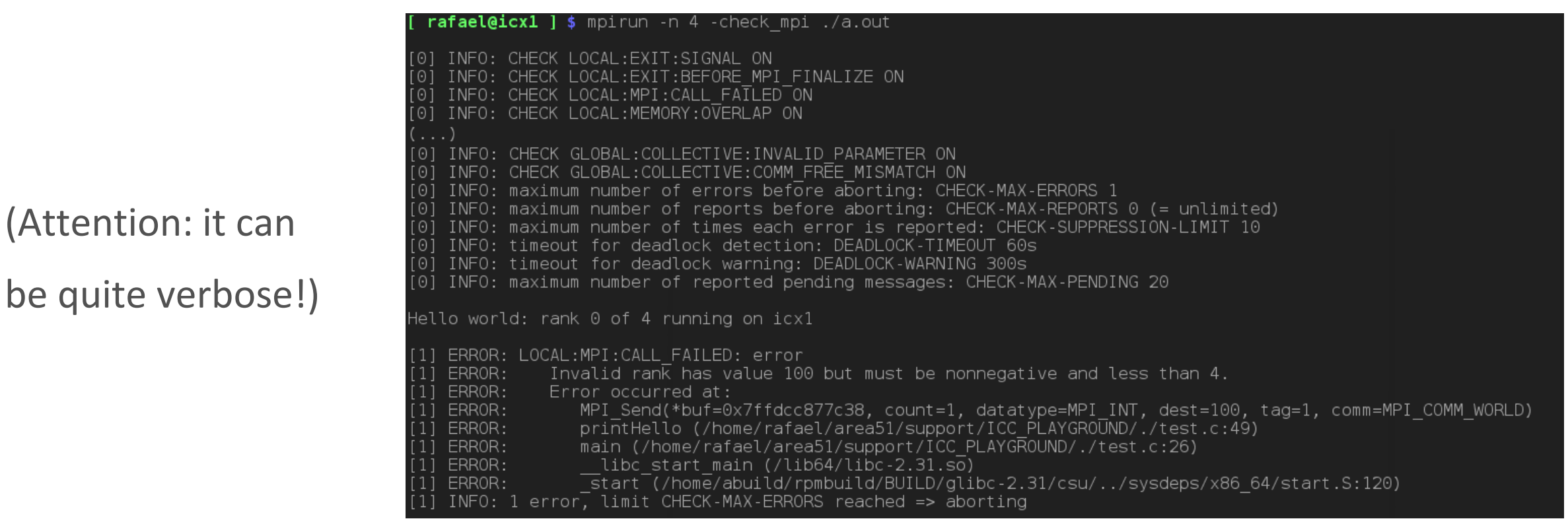

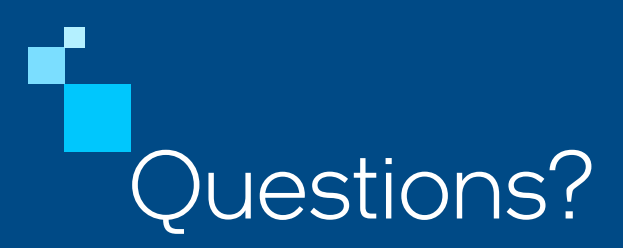

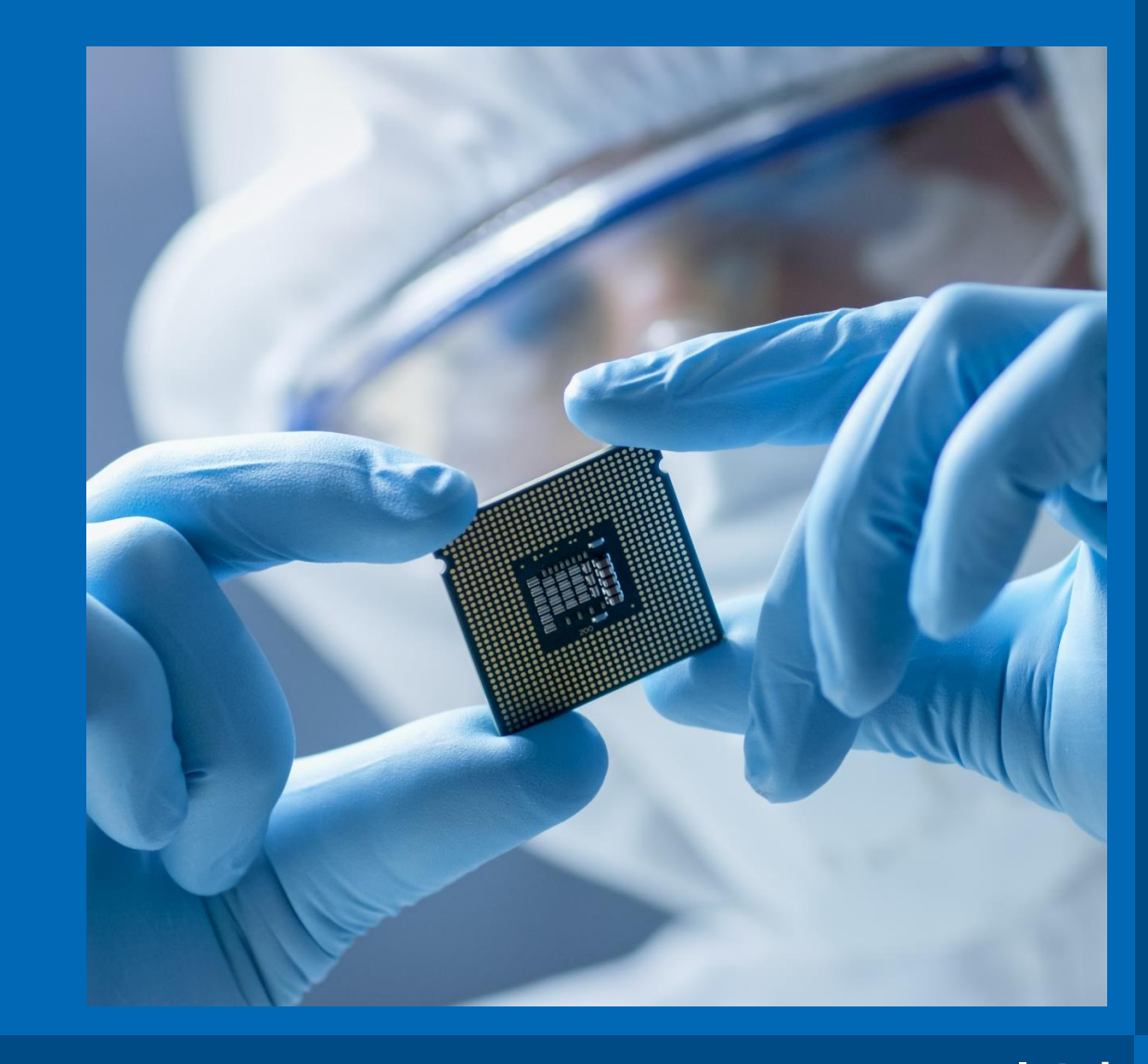

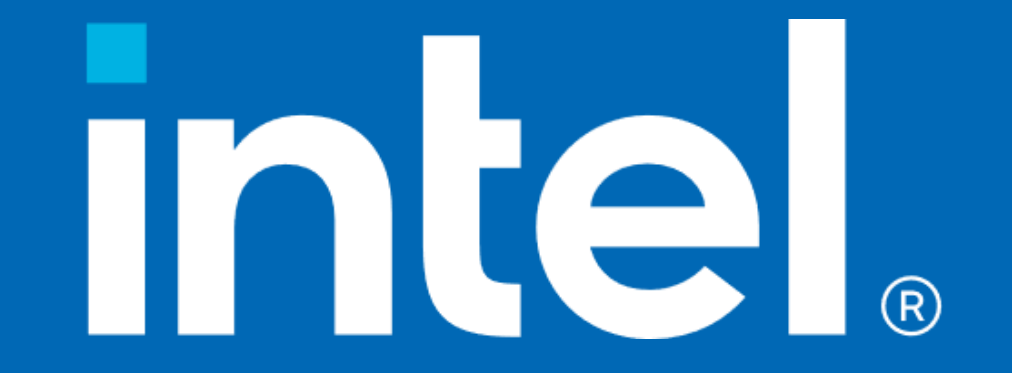

## **Collection**

How to collect:

mpirun [mpi\_options] **aps [aps\_options]** <app> [app\_options]

Adjustable collection:

- --collection-mode=[mpi|omp|hwc|all] 'all' by default
- --stat-level=[1..5] from timing to detailed info about message sizes, communicators, destinations.
- --mpi-imbalance=[0..2] 0 disabled, 1 get imbalance from Intel MPI (default), 2 using inserted barriers
- Collection control through MPI\_Pcontrols and ITT API

Low overhead:

- $\cdot$  ~ 1-2% in default mode
- < 10% in any other mode

# Summary report (aps --report <result>)

#### **Application Performance Snapshot**

Application: **GEOSgcm.x**<br>Report creation date: **2020-02-12 13:13:10**<br>Number of ranks: **20736** Ranks per node: 36<br>OpenMP threads **per Rank: 1**<br>HW Platform: **Intel(R) Xeon(R) Processor code named Skylake** Frequency. 2.40 GHz Logical Core Count per node: 40<br>Collector type: Event-based counting driver

#### 149.67 s 0.53 46493.5 731.5 CPI Rate SP GFLOPS

Elapsed Time

DP GFLOPS

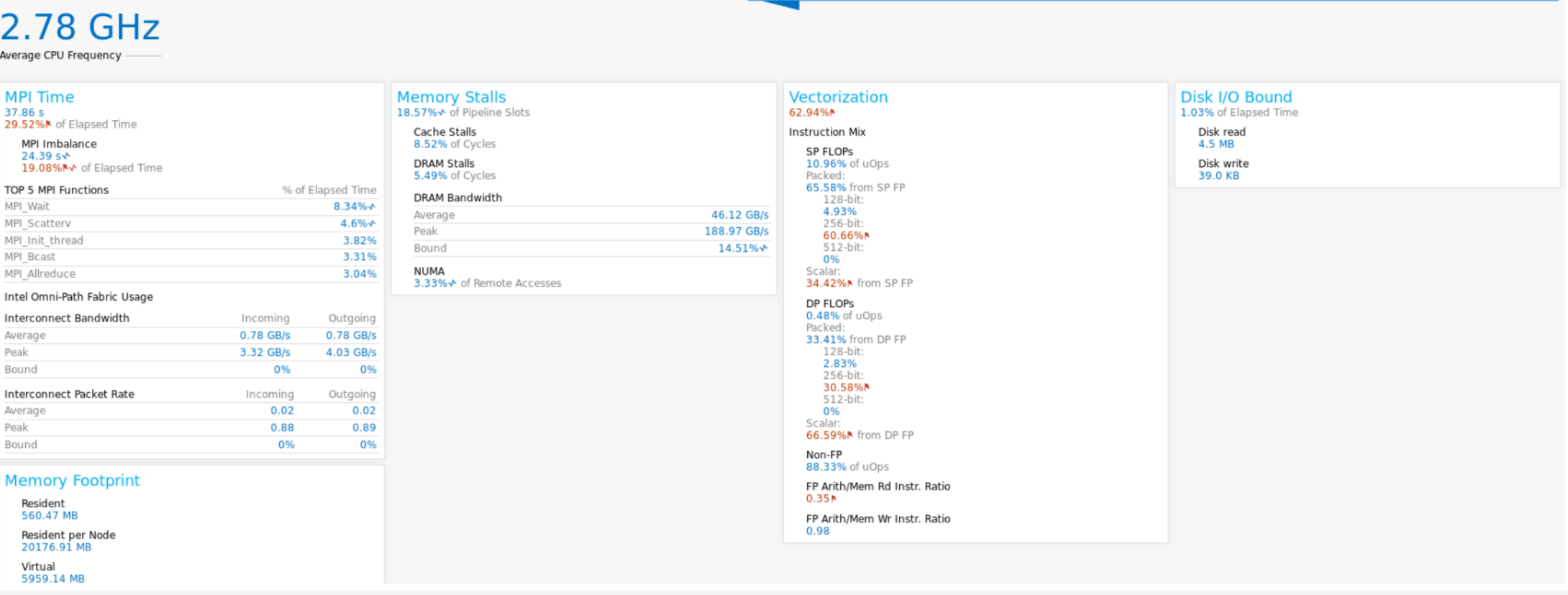

MPI Time

Memory Stalls

Vectorization

Disk I/O Bound

Your application is MPI bound.

profiling tools like Intel® Trace Analyzer and Collector to explore performance bottlenecks.

29.52% \* < 10%

18.57% \* < 20%

62.94% >70%

1.03% <10%

Target

Current run

This may be caused by high busy wait time inside the library (imbalance), non-optimal communication schema or MPI library settings. Use MPI

Tuning Potential

 $\mathsf{x}$ 

## Reports

How to generate a report:

aps --report [report\_options] <result\_directory>

Detailed reports:

- MPI: functions, message sizes, communication matrix, list of MPI communicators, etc.
- Metrics: OpenMP Imbalance, CPU Utilization, IPC, Memory Bound, GPU Time, etc.
- Node topology

Customizable output:

- Filtering by ranks, nodes, mpi functions, communicators, volume
- Changing the size of communication diagram
- Adjusting level of details
- Different groupings in MPI related repots

## GPU metrics

- **EXECUTE EXECUTED EFFECTS** 
	- OA HW counters (per node)
- **OpenMP offload efficiency** 
	- tracing through OMPT (per rank)

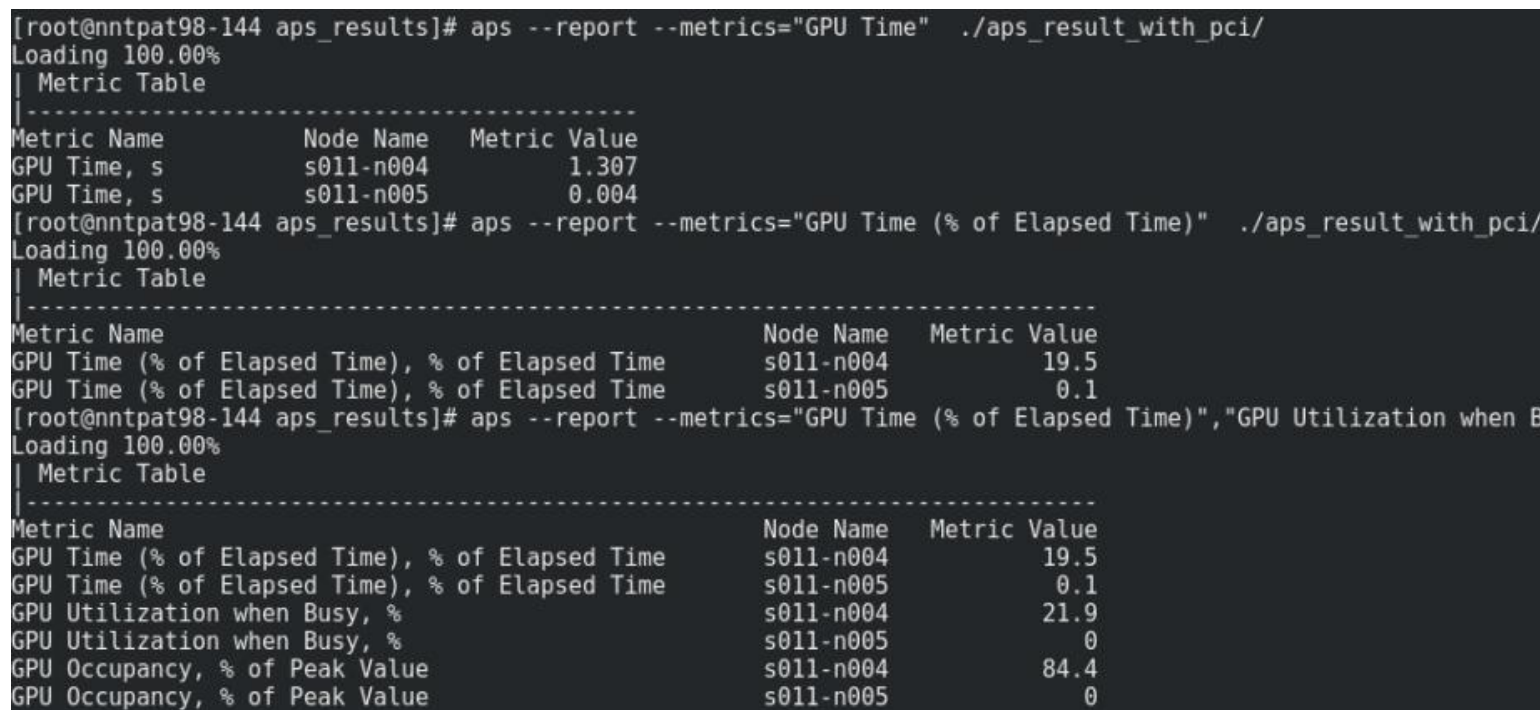

#### **GPU Utilization when Busy** 10.95%

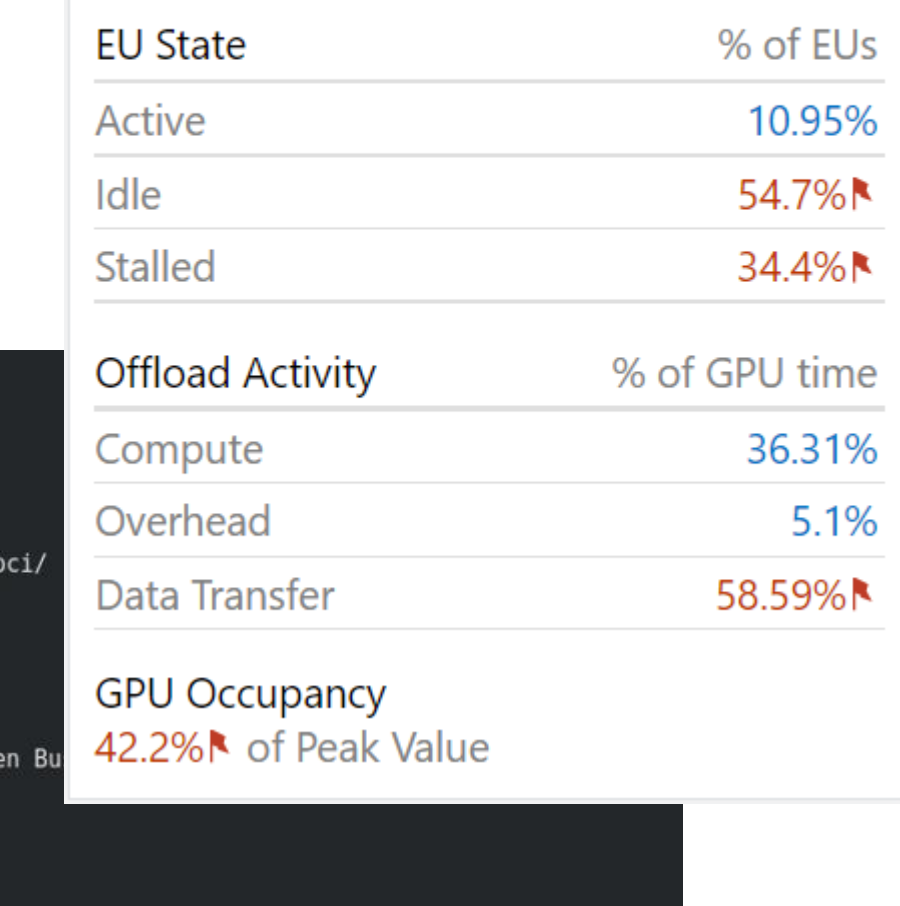

**Outliers** 

## Provide Min, Max, Average

Detect statistical and threshold outliers

- Statistical outlier is based on two-sided Grubbs's test with 0.05 significance level
	- Highlighting anomalies and asymmetric distribution of work
	- Show a potential target for detailed analysis
- Threshold outlier a metric value breaking the threshold.
	- Show an additional tuning potential for a source breaking the threshold.

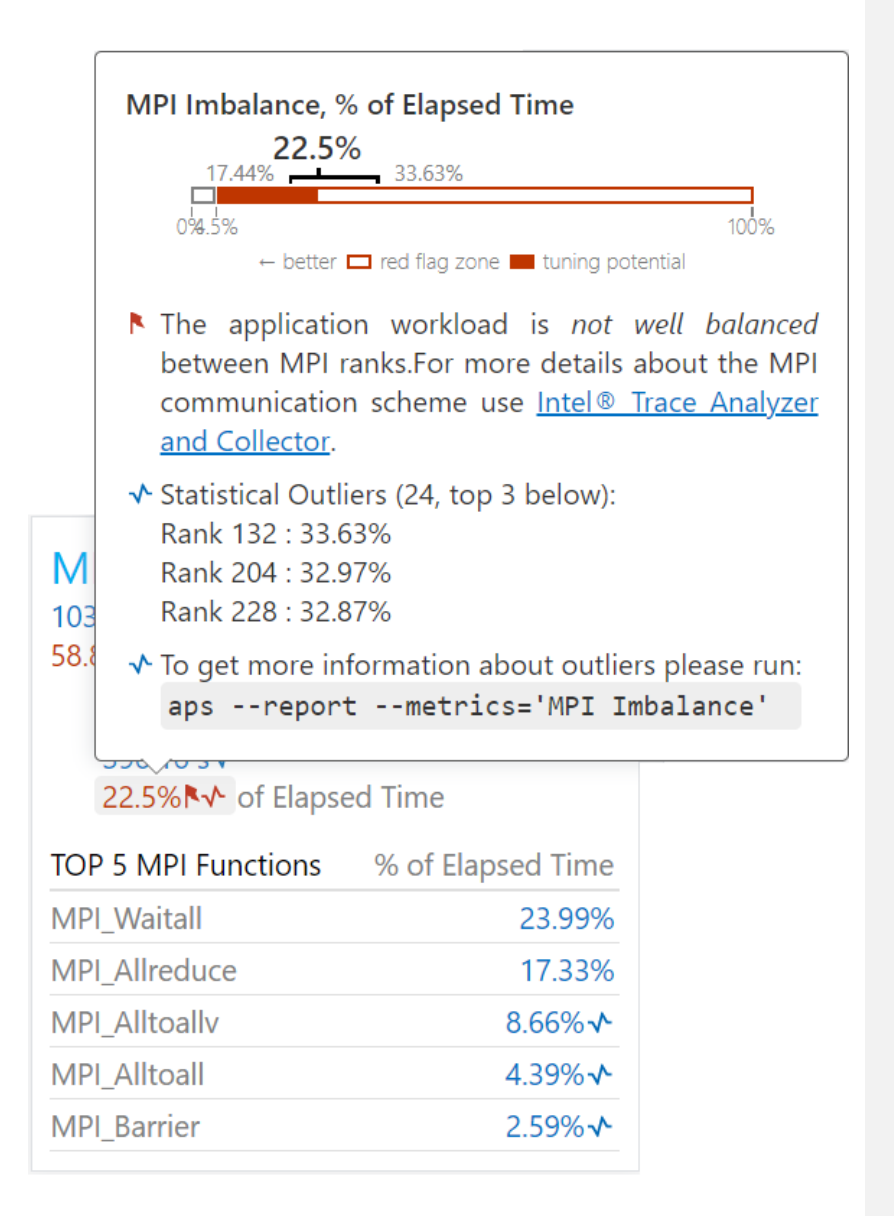

# Intel MPI Tuning

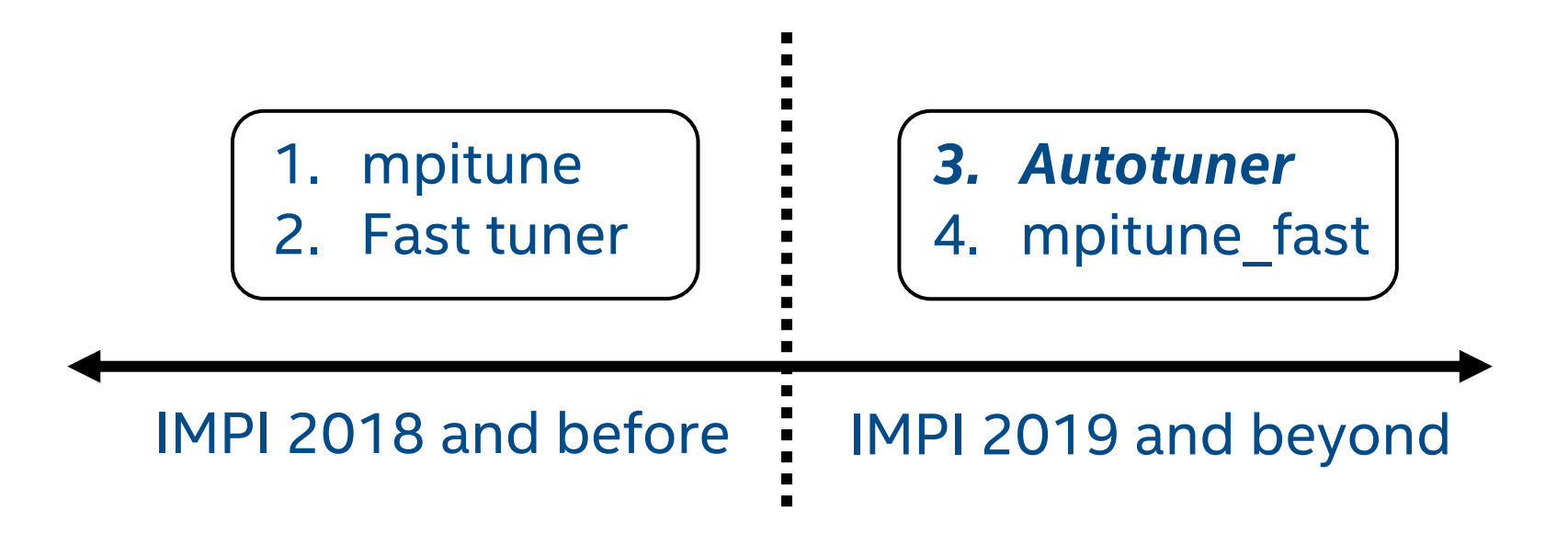

# Introduction

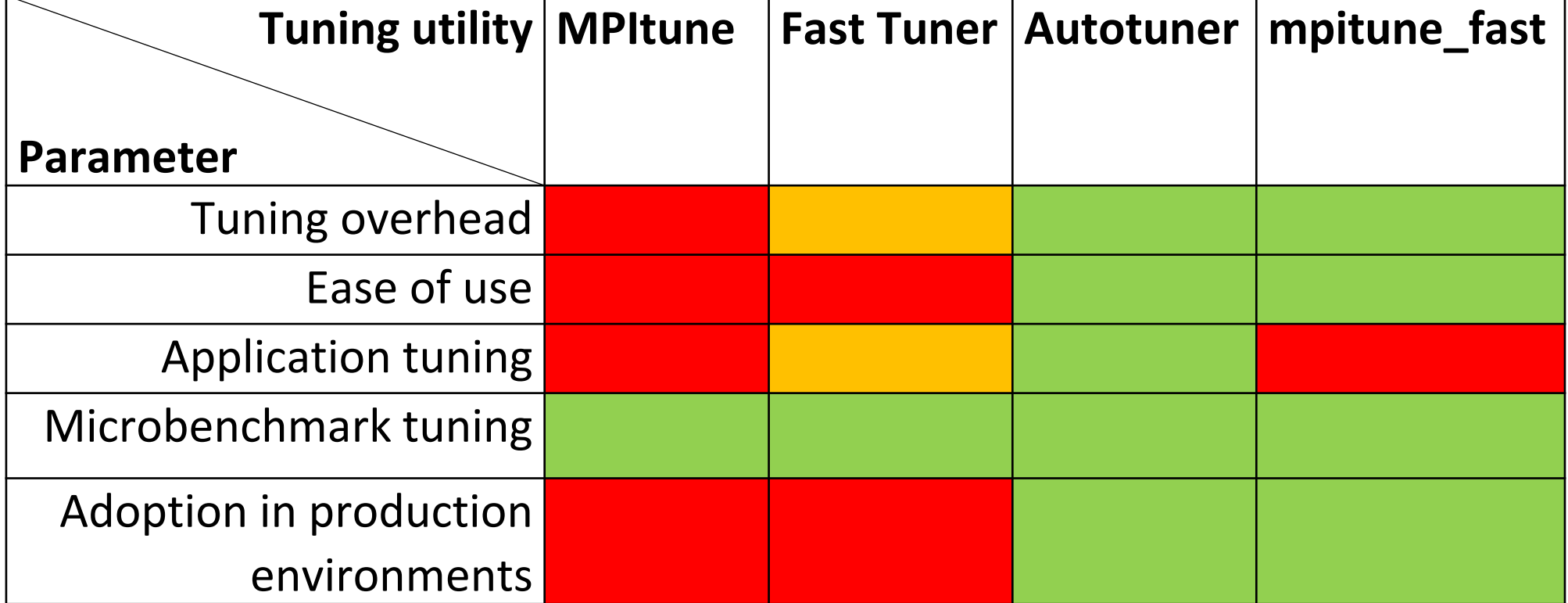

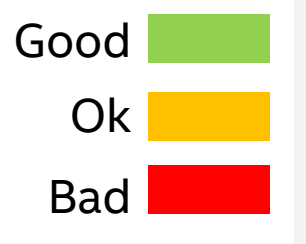

# Environment variables – Main flow control

**I\_MPI\_TUNING\_MODE=<auto|auto:application|auto:cluster> (disabled** by default)

I\_MPI\_TUNING\_AUTO\_ITER\_NUM=<number> Tuning iterations number (**1** by default).

I MPI TUNING AUTO SYNC=<0|1> Call internal barrier on every tuning iteration (**disabled** by default)

#### *Guidance on I\_MPI\_TUNING\_AUTO\_ITER\_NUM*

Min invocations required for a certain collective call for a certain message size in a certain communicator = I\_MPI\_TUNING\_AUTO\_WARMUP\_ITER\_NUM + [(range+1)\* I\_MPI\_TUNING\_AUTO\_ITER\_NUM]

# Autotuner Example

Configuration possibly slowing down tuning run in favour of results.:

- I MPI TUNING MODE=auto
- I\_MPI\_TUNING\_AUTO\_WARMUP\_ITER\_NUM=1
- I\_MPI\_TUNING\_AUTO\_ITER\_NUM=128
- I\_MPI\_TUNING\_AUTO\_SYNC=1
- I\_MPI\_TUNING\_AUTO\_ITER\_POLICY\_THRESHOLD=4194304
- I MPI TUNING AUTO STORAGE SIZE=4194304
- I MPI TUNING BIN DUMP=./my tuning file.dat

Apply tuning results via

• I MPI TUNING BIN=./my tuning file.dat

# Restricting the scope of implementations

version of Intel MPI Library and rerun autotuner. E.g. removing 11<sup>th</sup> Remove failed implementation/s and switch back to the release implementation.:

\$ export I\_MPI\_ADJUST\_ALLREDUCE\_LIST=0-10,12-25

This technique can also be used outside of tuning scenarios to find failed implementations in Intel MPI Library.

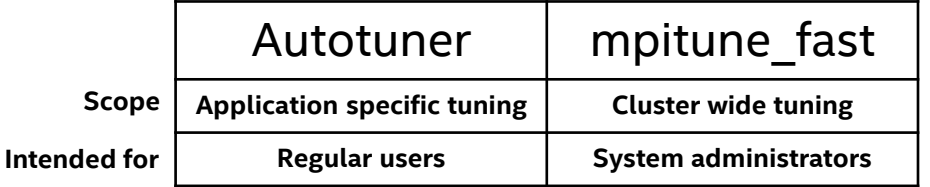

- tunes the Intel<sup>®</sup> MPI Library to the cluster configuration using autotuner functionality.
- iteratively launches the Intel<sup>®</sup> MPI Benchmarks with the proper autotuner environment and generates a tuning file.
- supports Slurm and LSF job managers. mpitune fast automatically finds job allocated hosts and performs launches.
- **Example**

**\$ mpitune\_fast -f ./hostfile -c alltoall,allreduce,barrier**